## **How to join the Prospective SPHUG List Server**

Compiled by Jessica Thai, September 2020.

1. Click on this link. <https://support.google.com/groups/answer/1067205?hl=en> You should see this page.

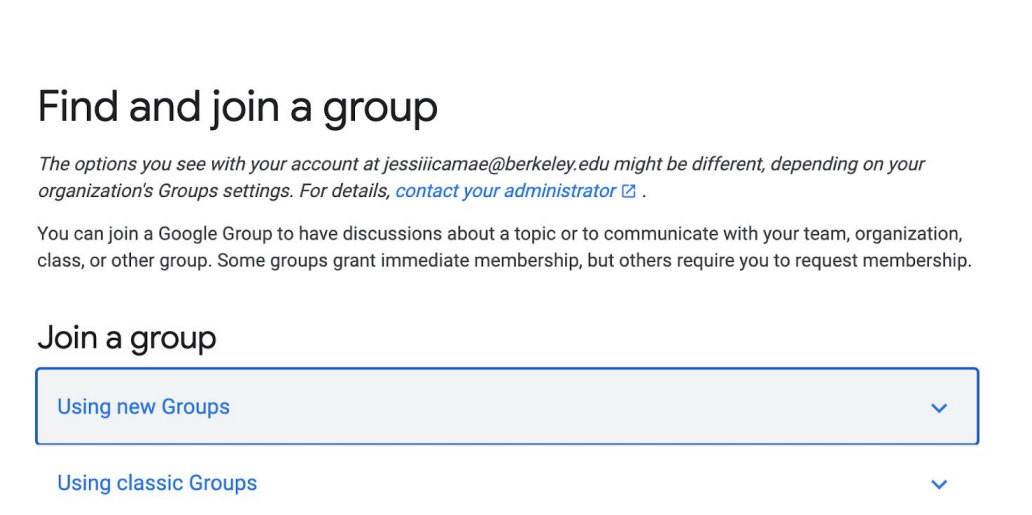

- 2. Click the drop down button for "Using New Groups".
- 3. Click the link to sign into "Google Groups" and sign in with your berkeley.edu account.

## Join a group

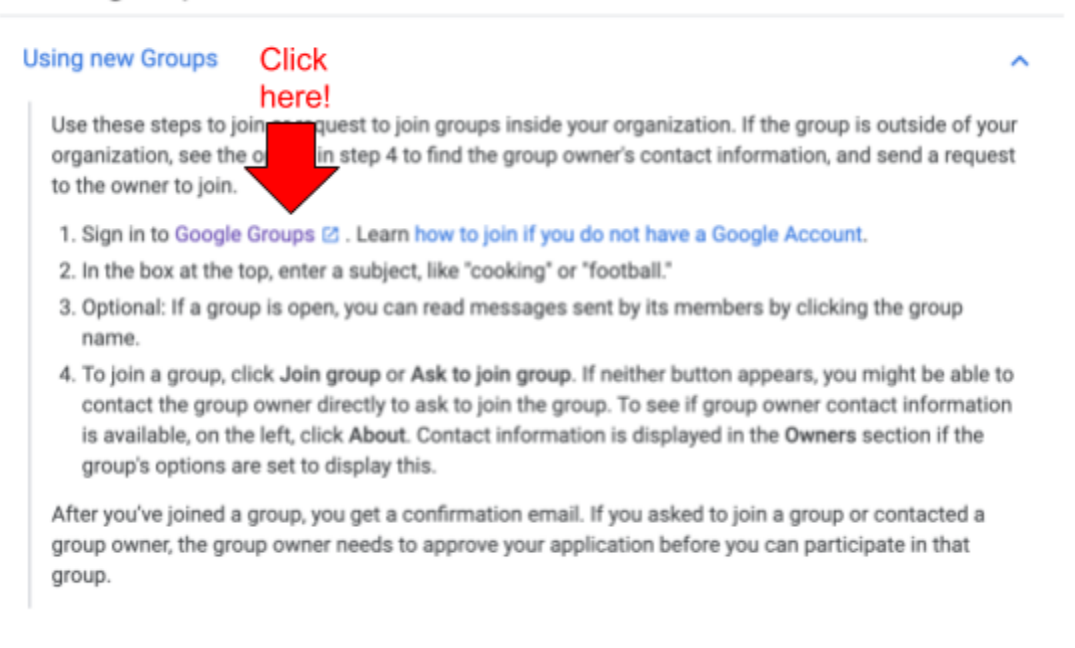

4. Once you sign in, go to the left hand side of the page and click "All Groups"

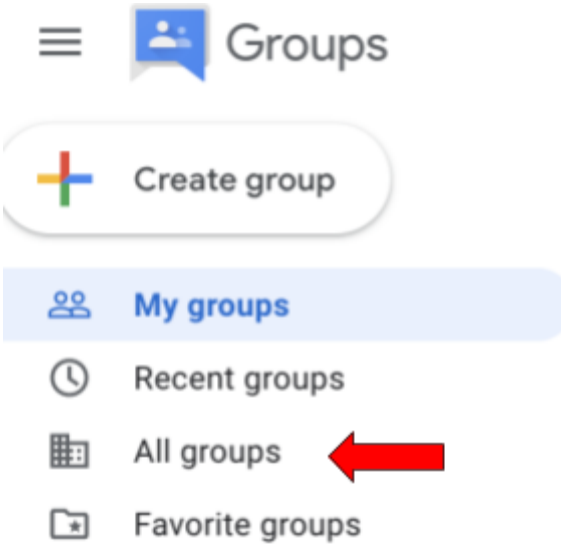

5. Once you are in the All groups tab, type in "prospective\_sphug" in the search bar and click search.

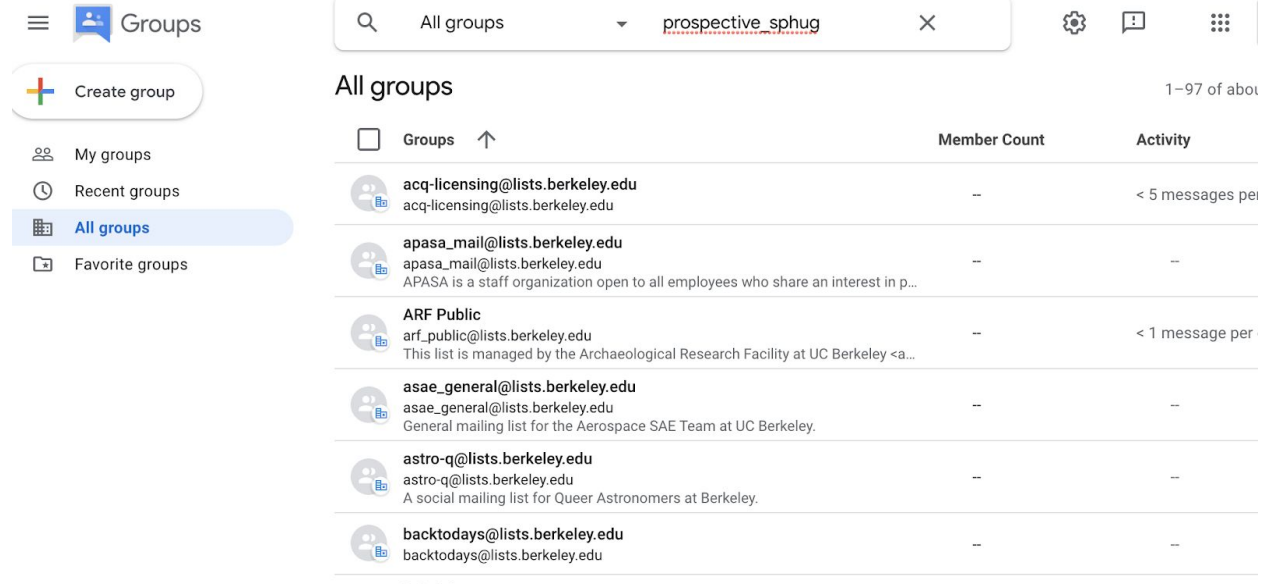

halafallamannnn na

6. Now you should see the prospective\_sphug list server. Navigate to the right side of the screen and click the 3 dots to drop down the following menu and then click "Ask to join group".

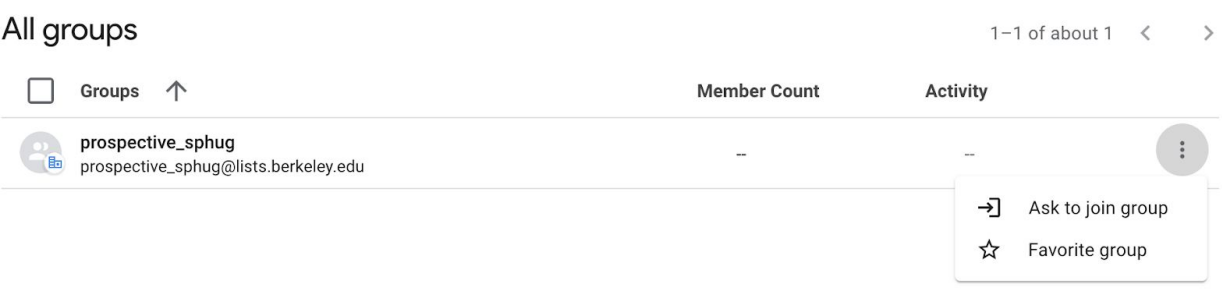

7. You're done! We will accept your request quickly :)